# <span id="page-0-0"></span>**Number of issues in the same version**

## Use case

This calculated field returns the **number** of **issues** that have the same **fix version** like the current issue.

#### Configuration <u>රා</u>

1

[Create](https://apps.decadis.net/display/JWTSDC/Get+started+with+calculated+fields) a new **Calculated Number Field (by JWT)** custom field and name it properly.

Providing a description will help you to identify what the custom field does but this step is **optional**

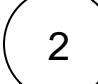

### **Parser expression**

Add the following expression:

### **Math expression for Calculated Number field:**

```
%{issue.fixVersions} != null ? count(issuesFromJQL("fixVersion = " + %{issue.fixVersion})) : 
null
# If a fix version is set, the number of issues within the same version is counted using a 
JQL query.
```
## more info...

To achieve this, the following functions are used:

- Conditional operator
- $\bullet$  [count\(\)](https://apps.decadis.net/pages/viewpage.action?pageId=29525238)
- [issuesFromJQL\(\)](https://apps.decadis.net/pages/viewpage.action?pageId=29525911)

**Add** the field to the relevant view **screens.**

**Remember**: All calculated fields are **read**-**only** and cannot be manually updated on a create or edit screen.

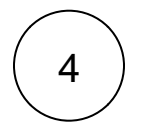

3

#### **Check the results**

Once configured and added to an issue screen, the result will look like this:

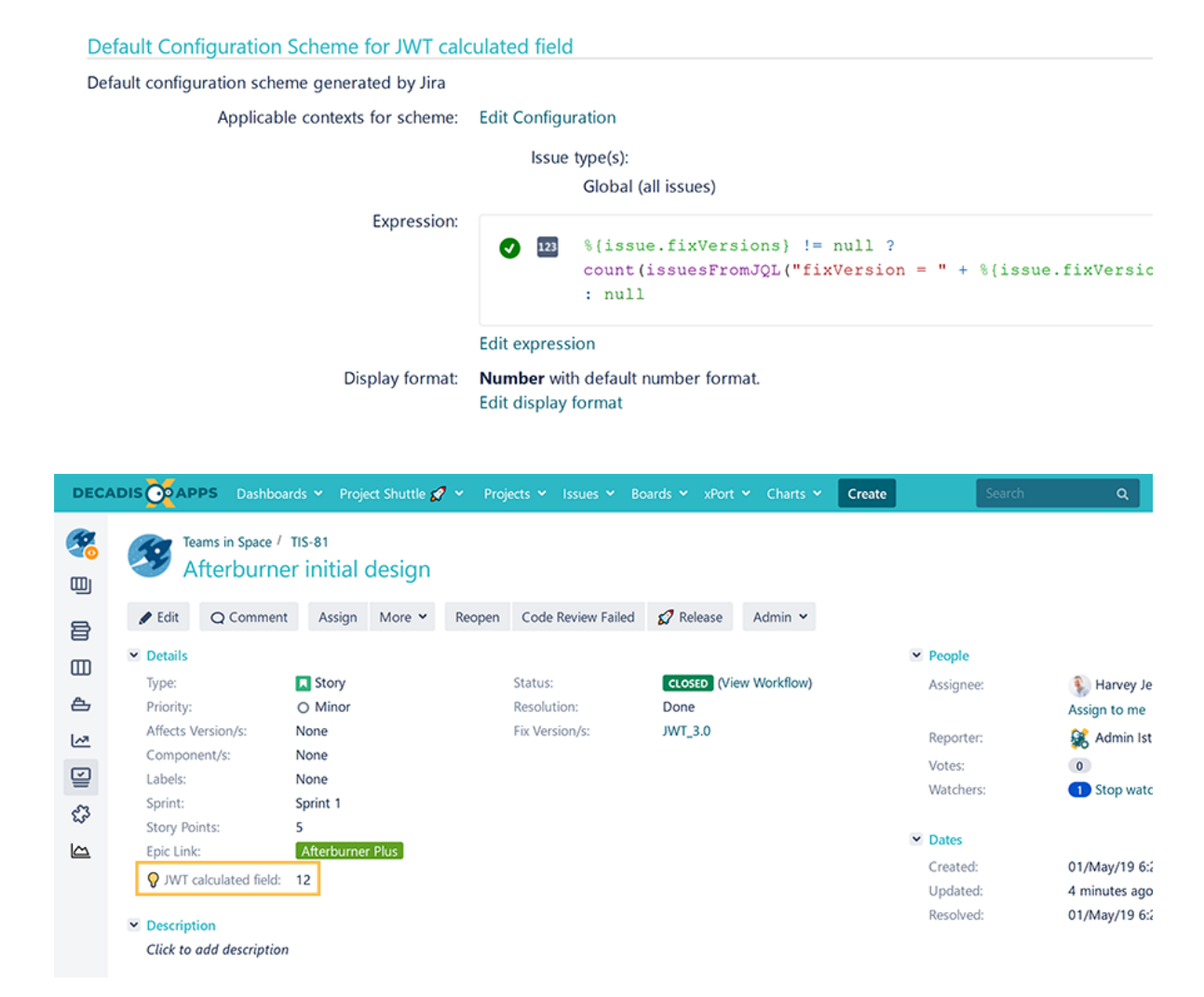

## Related use cases

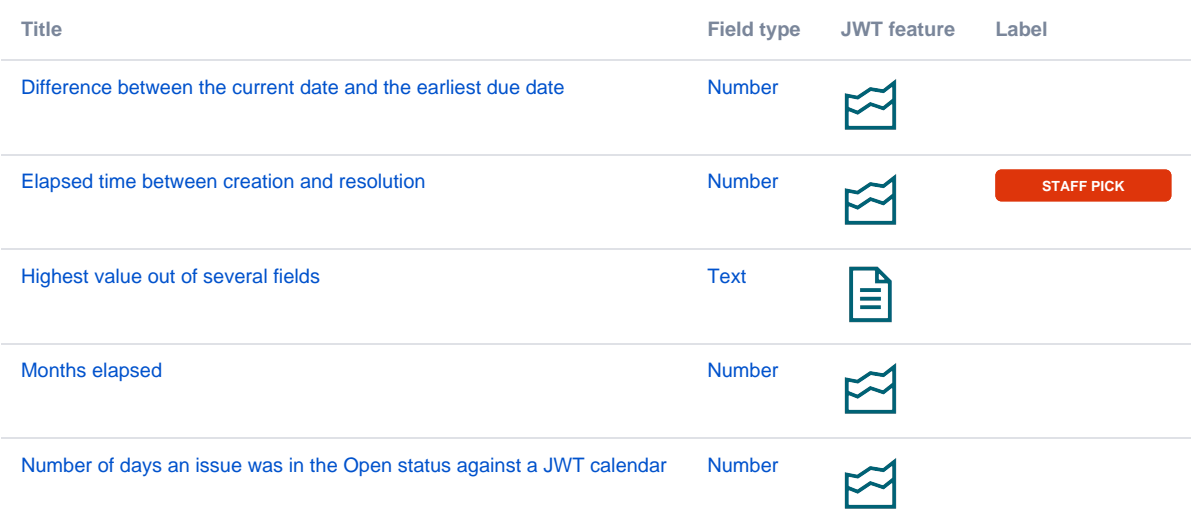

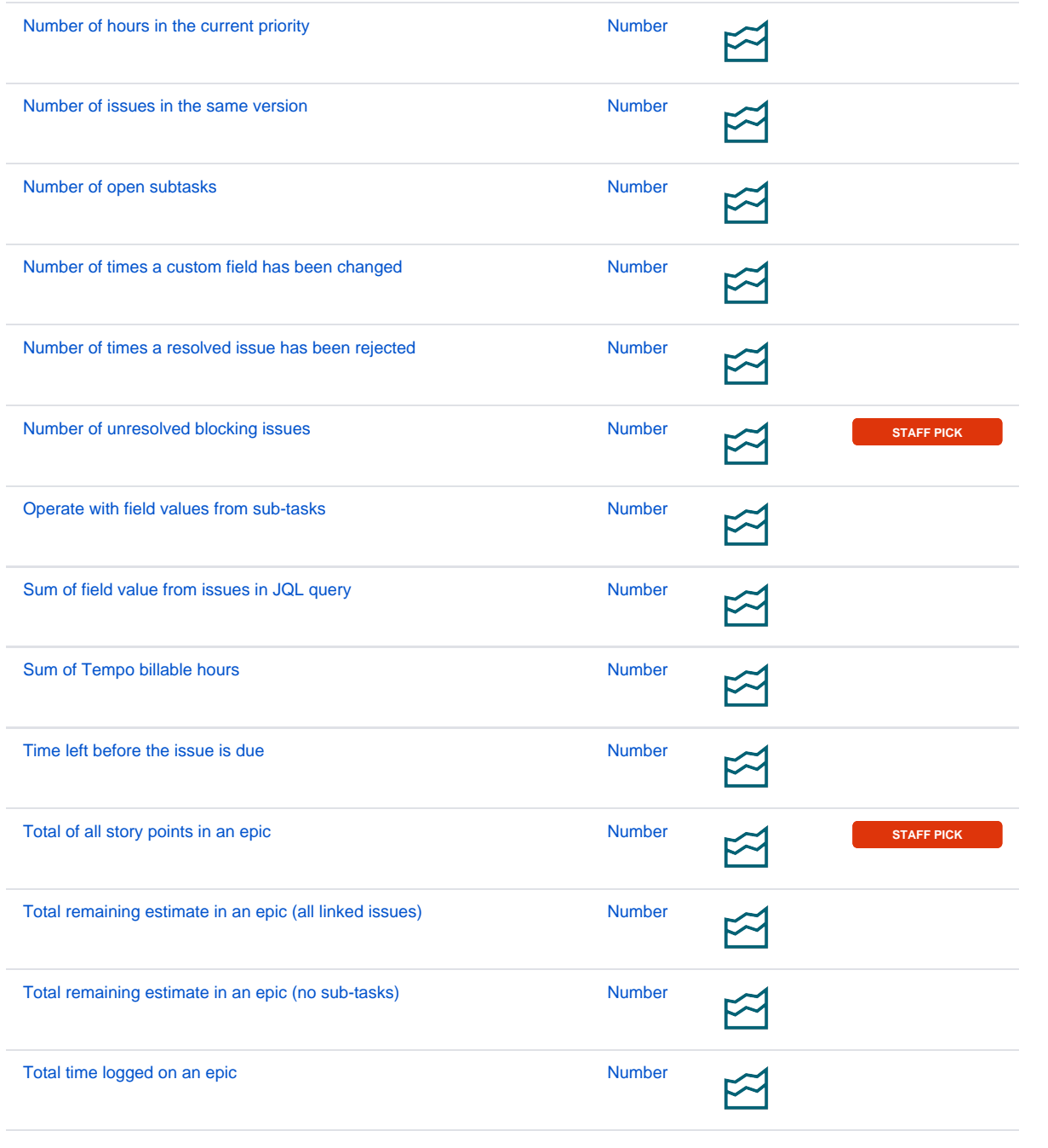

If you still have questions, feel free to refer to our [support](https://apps.decadis.net/display/DECADIS/Support) team.